## **Infinite Campus Portal App**

The Infinite Campus Portal app is available for your smartphone or tablet. Log in to the portal to download it.

1. Go to the App Store on your device and search for Infinite Campus Mobile Portal. Tap on GET and then OPEN.

| CAMPUS # * * *     | o (40)                                 |
|--------------------|----------------------------------------|
|                    |                                        |
| Julia Anderbergson | Settings                               |
| Planner            | Account Information                    |
| A* Grades          | We District ID 00G0G0                  |
|                    | Fe Usemame 0                           |
| Assignments        | Us Log Out                             |
| Attendance         | le                                     |
| 🗃 Floog Service    | Cir                                    |
| 2 Help             | Assignments                            |
|                    | We All assignments less<br>Ch than 85% |
|                    | Cu C Attendance                        |
|                    | Me                                     |

2. Type in **D211** for District and scroll to **Illinois** for State.

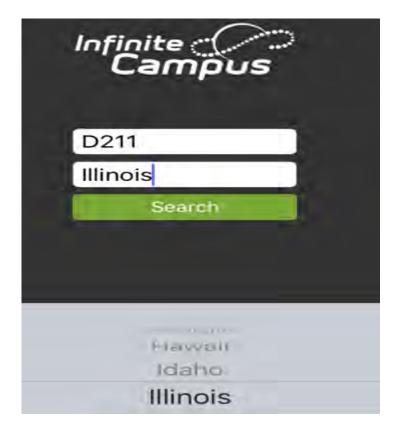

3. Tap on **TOWNSHIP H S DIST 211**.

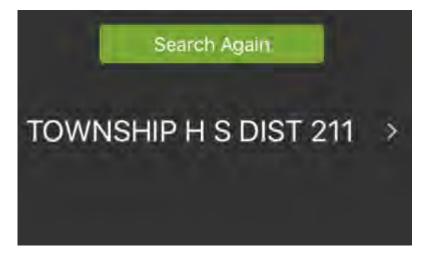

4. Type in your username and password. Tap on Log In.

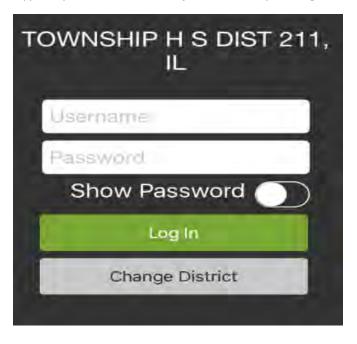

If you cannot remember your Infinite Campus username and password, please contact the Conant Technology Department at 847-755-3761.